### **Presentamos**

Medalla Milagrosa

online

Estamos lanzando La NUEVA VERSIÓN MEDALLA MILAGROSA ONLINE

**A este nuevo Portal podés acceder desde tu computadora o Smartphone/Tablets**

En este breve Tutorial te indicamos los pasos para habilitar el servicio.

**HALLININ** 

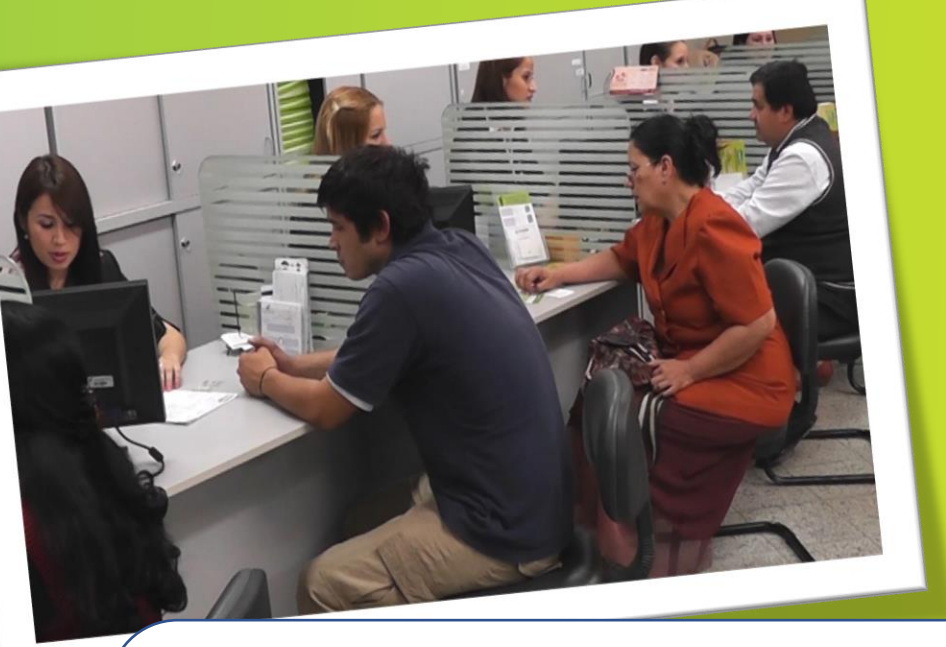

**Acercate al área de ATENCIÓN de una de las Agencias o Centros de Atención y solicitá la activación de Medalla Milagrosa Online, firmando las condiciones del Servicio.** 

### ← → c △ · www.medalla.coop.py

**Servicios Sociales** ooperativismo **Servicios Financieros** Locales Contactenos

Paso 2

Desde la página web de la Cooperativa Ingresa dando click en el Botón **Nuevo Medalla Milagrosa ONLINE** <u>(señalado en rojo)</u>

Disfrutá de lo que más te gusta con beneficios

Medalla Milagrosa

nicio

**GUIAN COMMUNICATE GENERAL VERSIONAL FATES C** Medall Tarjetas de Crédito

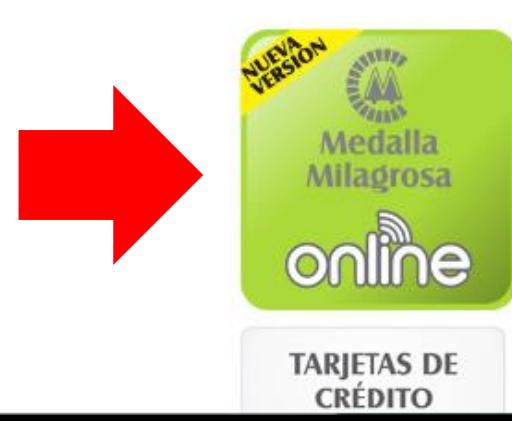

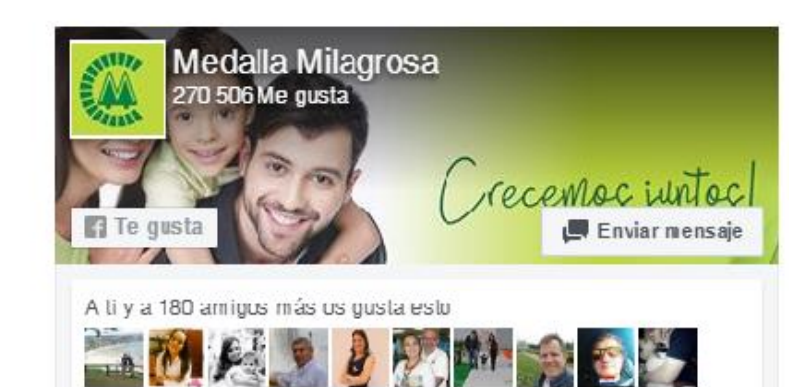

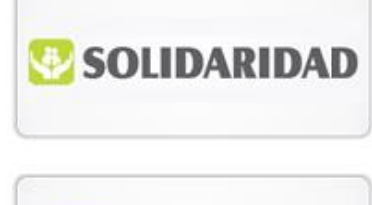

Asociarse?

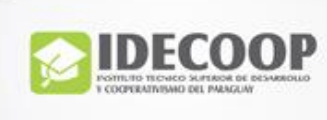

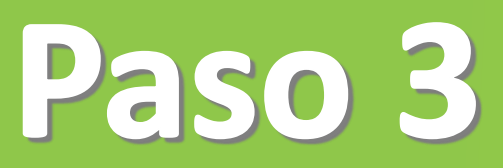

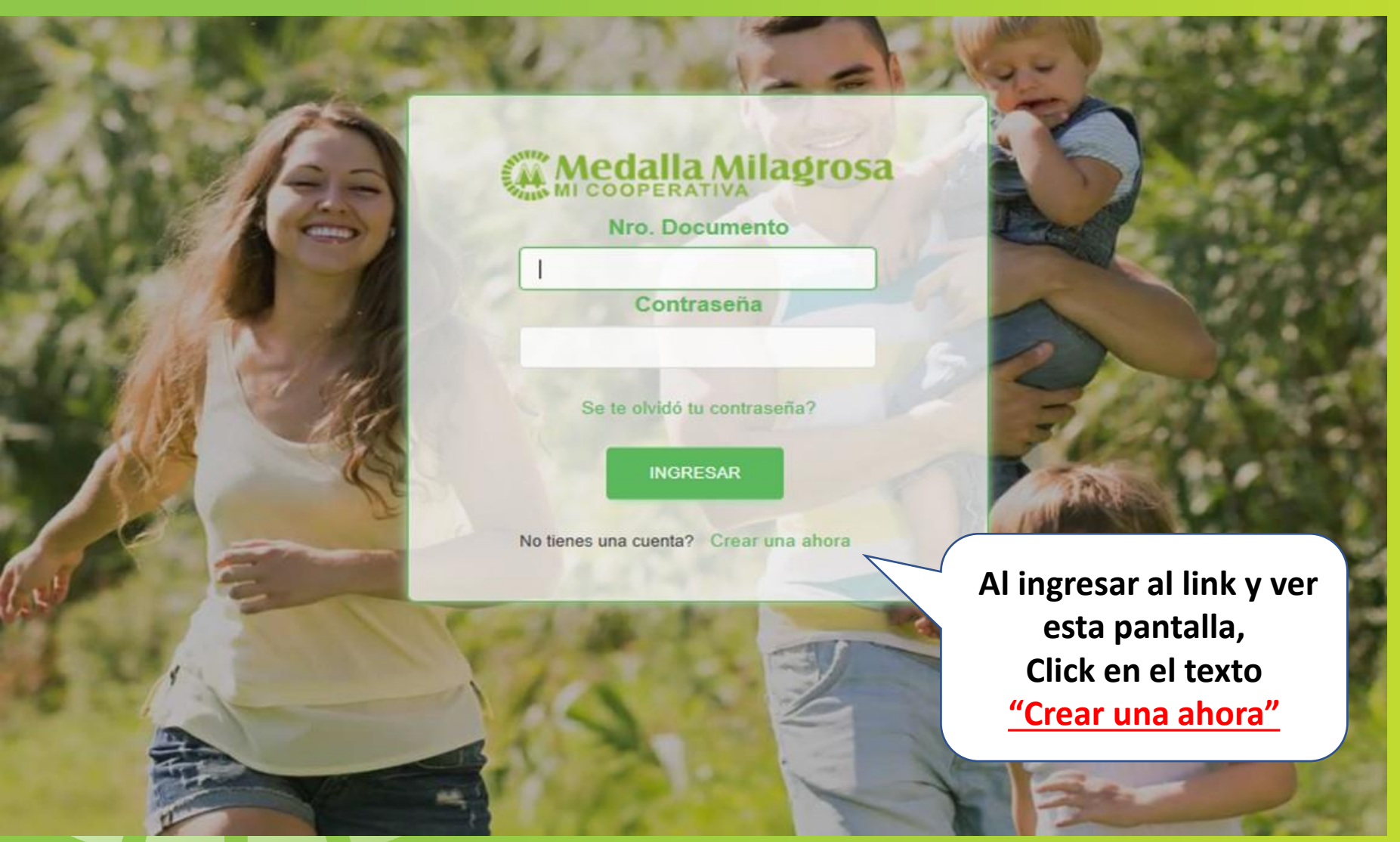

#### ¿Ha cambiado su correo electrónico o número de teléfono móvil?

Si no tiene registrado o ha cambiado la dirección de correo electrónico o número de teléfono móvil asociada con su cuenta de MEDALLA MILAGROSA ONLINE, debe acercarse con su documento de identidad a uno de los locales de la Cooperativa para actualizar su correo electrónico o teléfono móvil.

### **Medalla Milagrosa**

Crear nueva cuenta Ingrese el número de documento asociado con su cuenta de MEDALL/ MILAGROSA ONLINE.

Nro, Documento

CONFIRMAR CANCELAR

### Ingresa tu número de Cédula de Identidad, y hacé click en **CONFIRMAR**

#### ¿Ha cambiado su correo electrónico o número de teléfono móvil?

Si no tiene registrado o ha cambiado la dirección de correo electrónico o número de teléfono móvil asociada con su cuenta de MEDALLA MILAGROSA ONLINE, debe acercarse con su documento de identidad a uno de los locales de la Cooperativa para actualizar su correo electrónico o teléfono móvil.

#### Milaørosa **OOPERATIV**

#### Verificando que eres tu

Para su seguridad, necesitamos verificar su identidad. Vamos a enviar un código al correo electrónico o número de teléfono móvil. Por favor, ingrese a continuación.

#### **Datos Personales**

Enviar codigo

Al visualizar la siguiente pantalla, deberás verificar que tu número de celular es el correcto</u> (se encuentra parcialmente oculto por seguridad) ya que en dicho número recibirás un código de verificación. Hacé Click en ENVIAR CÓDIGO

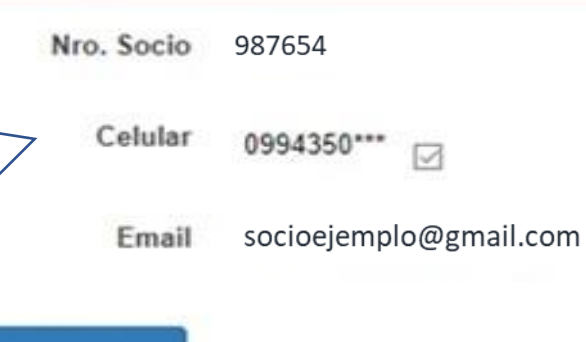

Volver al inicio

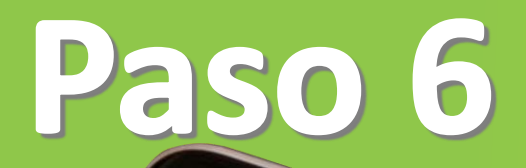

Mensajes de Texto

MEDALLA MILAGROSA

ONLINE. Código de

verificación: 1234

reo electrónico o número de fono móvil? ámbiado la dirección de correo electrónico o vil asociada con su cuenta de MEDALLA be acercarse con su documento de identidad a

ooperativa para actualizar su correo electrónico o teléfono móvil.

Ingresá el código

**VALIDAR CÓDIGO** 

Y hacé click en

recibido en tu Celular

### **Medalla Milagrosa**

#### Verificando que eres tu

Para su seguridad, necesitamos verificar su identidad. Vamos a enviar un código al correo electrónico o número de teléfono móvil. Por favor, ingrese a continuación.

#### **Datos Personales**

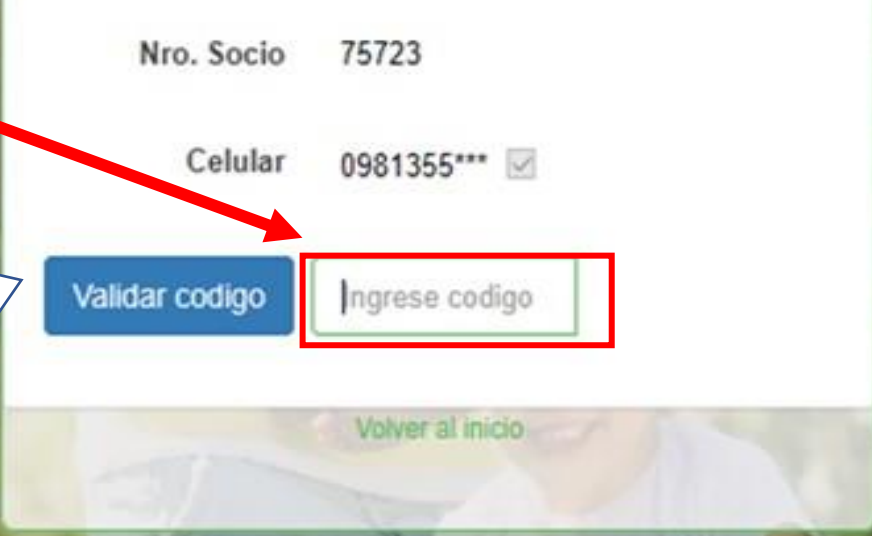

Consejos de contraseña segura: \* Use al menos 8 caracteres, lo mejor es una combinación de números y letras \* No use la misma contraseña que usó con nosotros anteriormente. \* No utilice palabras del diccionario, su nombre, dirección de correo electrónico, número de teléfono móvil u otra información personal que pueda obtenerse fácilmente. \* No utilice la misma contraseña para varias cuentas en línea.

**Luego de la validación del código verás la siguiente pantalla, en la cual deberás elegir una contraseña, la cual tiene que cumplir con las siguientes condiciones:**

- **1. Una letra mayúscula**
- **2. Una letra minúscula**
- **3. Números**
- **4. Un carácter especial Ej: (@,+, -, /, \*)**

### Medalla Milagrosa

Crear nueva contraseña Le pediremos esta contraseña cada vez que inicie sesión.

 $\circ$ 

Nro. Documento 4047008

#### Nueva Contraseña

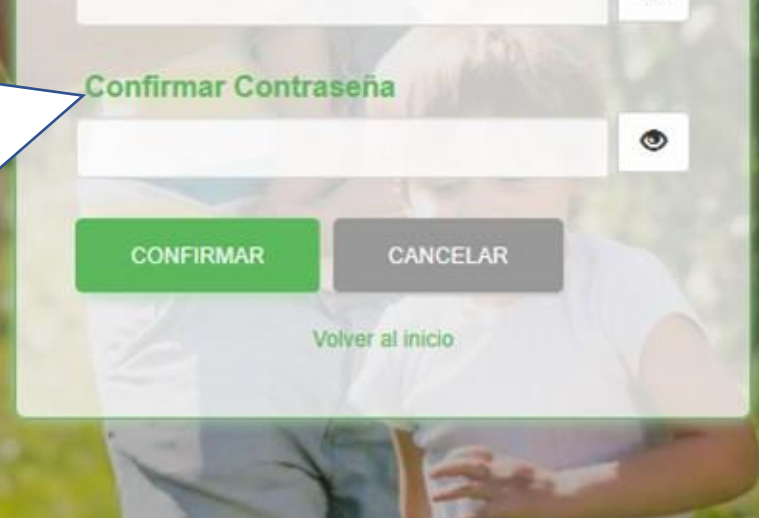

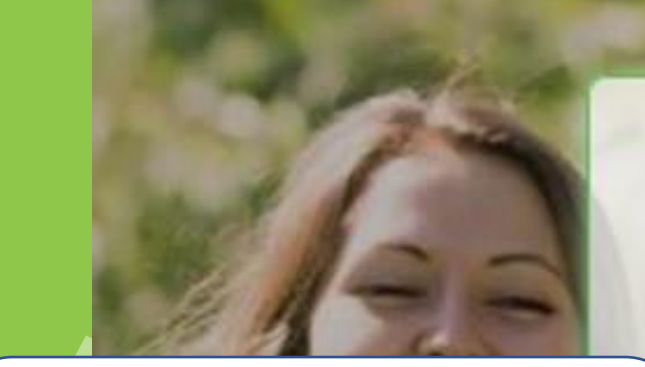

Una vez que la contraseña se guarde exitosamente se te mostrará la siguiente pantalla. Hacé Click en Volver al inicio

### Medalla Milagrosa

Ha creado una nueva contraseña

Le pediremos esta contraseña para iniciar sesión.

Volver al inicio

**Ahora ya podés ingresar tus Datos, tu nro. de cédula y la**  contraseña creada en el paso **Hacé click en Ingresar**

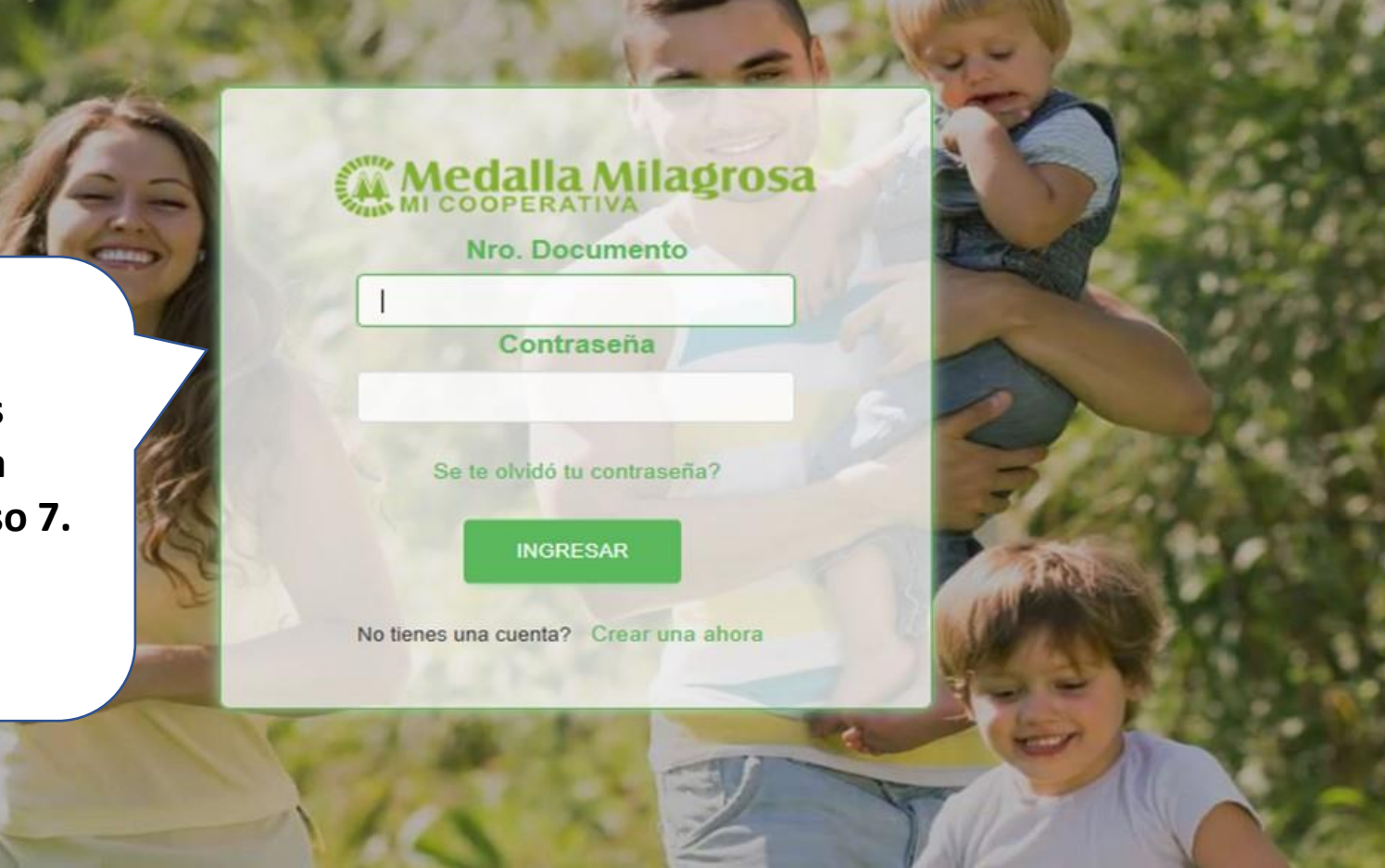

**Teninos y Condiciones** 

#### CONDICIONES PARTICULARES DE ACCESO AL SERVICIO "MEDALLA MILAGROSA ONLINE"

**WA Medalla Milagrosa** 

La Cooperativa Medala Milagroca Ltda. (en adelante "la Cooperativa") prestará al socio el servicio denominado "Medala Milagrosa Oráne" (en adelante denominado indistintamente "Medala Milagrosa Oráne" o "plataforma"), que l sobre saldos y movimientos de sus cuentas, transferencias entre cuentas de la Cooperativa, como también pagar servicios, utilizando la caja de ahorro a la vista habilitada a nombre del socio, las 24 horas del día a través

El socio podrá efectuar sus transacciones y/o consultas ingresando la contraseña provista por la Cooperativa al momento de solicitar el servicio "Medalla Milagrosa Online" asumiendo la plena y exclusiva responsabilidad por será remitida al socio por mensaje de texto al número de celular registrado por el socio, el cual será considerado como váldo para todos los efectos mientras no sea comunicado su cambio a la Cooperativa. En la primera opor "Medalla Milagrosa Online" deberá modificar su clave de acceso personal. No obstante, el socio podrá en cualquier momento cambiar su clave de acceso personal en el "Medalla Milagrosa Online"

La contraseña será remitida por la Cooperativa al socio vía email o sms una vez que el mismo haya firmado la solicitud comespondiente, siendo verificada su firma por un funcionario de la Cooperativa. La contraseña proveída

#### A efectos legales y judiciales la Cooperativa y el socio se someten a la ju

Luego podrás visualizar las condiciones del del Servicio, al aceptar, ya podrás utilizar **MEDALLA MILAGROSA ONLINE.** Hacé Click en ACEPTO.

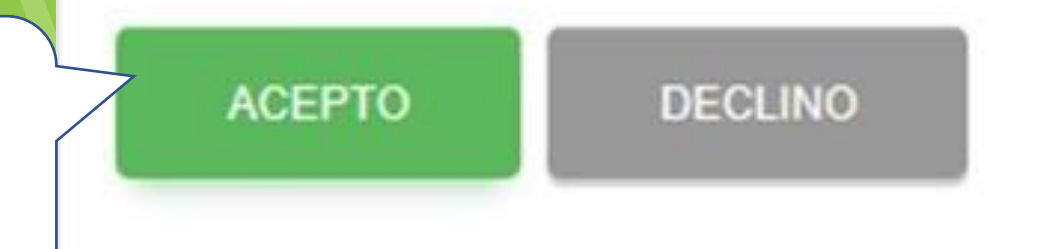

 $\overline{\mathbb{C}}$  Inicio **Bienvenidos - | Medalla Tu Coope**  $\times$  |  $+$  $\Box$  $\times$  $\mathsf{x}$  $\rightarrow$  $\mathcal{C}$ e secure.medalla.coop.py/MedallaMilagrosaOnline/servlet/com.mmonline.cmmhome?wdhhBG6Jk3aj7ZPGBZKhzrlq2u55WFqRxVbMbdxmej... or  $\hat{\alpha}$   $c^2$ м  $\Delta$ Hola DAVID Último acceso el 05/08/2020 11:07 Q  $\equiv$ Inicio **PRESTAMO AHORRO A LA VISTA AHORRO A LA VISTA** 同 國 Préstamo Nº: 890172 Cuenta Nº: 689173 Cuenta Nº: 1218869 **Aportes** Monto Guara... Saldo Guaran... 2.095.451.00 Saldo Guaran... 376,000,000 587,965,00 Solidaridad Saldo: A confirmar: A confirmar: 811.053.111  $0,00$  $0,00$ **Ver Movimiento Ver Movimiento Ver Movimiento** у≡ Préstamos Ahorro a la vista **APORTE LISTO! SOLIDARIDAD EXTRAORDINARIO** Cuenta Nº: 689171-SOL Cuenta Nº: 689172-APE Ahorro plazo fijo **! Ya tenés acceso al NUEVO MEDALLA**  60,000 Saldo: 702,000 Tarjeta de crédito  $\overline{a}$ **MILAGROSA ONLINE !**Deuda:  $\overline{0}$  $\Omega$ :≔ **Transferencias Ver Movimiento Ver Movimiento Ver Movimiento** Pagar Pagar

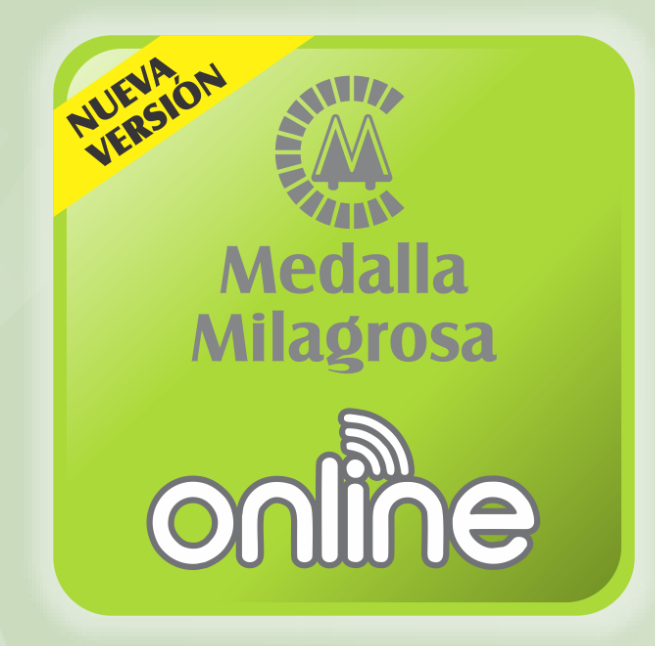

### ¡Muchas Gracias!